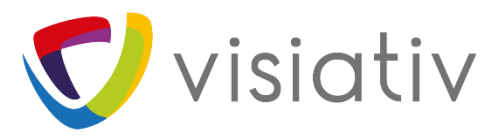

SOLIDWORKS hat das Ende des Systems der Online-Lizenzierung (Online Licensing) zum 12. Februar 2022 angekündigt. Feste Lizenzen, die den Modus "Online" verwenden, müssen auf den Modus "Maschinenaktivierung" umgestellt werden (S-079284).

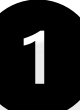

Es wird dringend empfohlen, dass Sie Ihre Lizenzen vor dem 12. Februar 2022 in den Modus "Maschinenaktivierung" zurücksetzen.

## **SOLIDWORKS 2022:**

## **Der "Online"-Modus ist in SOLIDWORKS 2022 nicht verfügbar.**

SOLIDWORKS 2022 Einzelplatzlizenzen werden im Modus "Maschinenaktivierung" ausgeführt.

Wenn Sie zuvor eine Online-Lizenz verwendet haben, müssen Sie sicherstellen, dass Ihre Lizenz in den Modus "Maschinenaktivierung" zurückgesetzt wurde, bevor Sie ein SOLIDWORKS 2022 Produkt ausführen. Sie müssen sich an Ihren Administrator oder eine Person mit Zugriff auf das MySolidWorks Admin-Portal wenden.

Darüber hinaus können Sie SOLIDWORKS 2022-Produkte nicht mithilfe der Verbindungsfunktion im SOLIDWORKS Installations-Manager anmelden. Sie müssen die Seriennummern manuell eingeben.

## **SOLIDWORKS 2018 bis 2021:**

**SOLIDWORKS 2018 bis 2021 Online-Lizenzen werden bis zum 12. Februar 2022 weiterhin verfügbar sein.** Nach diesem Datum werden Ihre Online-Lizenzen automatisch in den Modus "Maschinenaktivierung" zurückgesetzt. Sie werden beim nächsten Start von SOLIDWORKS zur Aktivierung aufgefordert.

**So wechseln Sie von einer "Online"-Lizenz in den Modus "Maschinenaktivierung":**

- 1. Schliessen Sie alle SOLIDWORKS Sitzungen auf allen registrierten Rechnern.
- 2. Rufen Sie das SOLIDWORKS Admin Portal auf: **<https://customerportal.solidworks.com/siebel/app/adminportal/enu/>**
- 3. Klicken Sie auf die Registerkarte "Mitglied" und dann auf den betreffenden Benutzer.
- 4. Klicken Sie in der Spalte "Produkte" auf ein SOLIDWORKS Produkt.
- 5. Wählen Sie unter "Produktdetails" > "Aktivierungstyp" den Modus "Aktivierung".

Diese Funktion wurde entfernt, da sie von zu wenigen Nutzern in Anspruch genommen wurde.

Führen Sie eine Installationsänderung durch, um Ihre Seriennummer einzugeben.

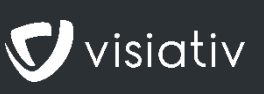